# **Como criar arquivo executável Java (JAR) usando o terminal.**

Criado por Ricardo Lopes - [\(https://ricardolopes1.github.io/\)](https://ricardolopes1.github.io/)

• [English;](file:///home/rlopes/Documentos/9_semestre_2020-2/AICodes_2020-2/teste/markdown-pdf.html#english)

• [Português](file:///home/rlopes/Documentos/9_semestre_2020-2/AICodes_2020-2/teste/markdown-pdf.html#portugu%C3%AAs);

## **English**

How to create a Java executable file (.Jar) using the terminal.

We'll use an [example](file:///home/rlopes/Documentos/9_semestre_2020-2/AICodes_2020-2/teste/markdown-pdf.html#example-2) file called HelloWorld.java. First compile all your files and move them to a directory of compiled classes, as in example 1 or example 2 (to compile all .java files).

#### **example 1**

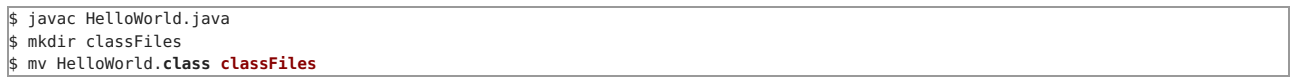

### **example 2**

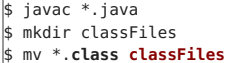

Now that we have all the files compiled, let's create our executable!

Step 1:

Create a manifest file in the same directory as your .class files (in this case, the directory is classFiles).

Open the terminal in the ClassFiles directory and type:

\$ touch Manifest.txt

Now open this file using a text editor (in this example, we'll use gedit).

\$ gedit Manifest.txt

Insert the following text into the file and save. HelloWorld is the main class.

Main-**Class**: **HelloWorld**

**NOTE: the Manifest.txt file must end with a blank line. Otherwise, an error will occur.**

 $\bullet$  Step 2:

Still inside the classFiles directory, type the following command in the terminal:

\$ jar cfm app.jar Manifest.txt \*.class

An app.jar file will be created in that directory.

• Step 3:

Run your program by typing the following command in the terminal:

\$ java -jar app.jar

## **Português**

Como criar um arquivo executável Java (.Jar) usando o terminal.

Usaremos um arquivo exemplo com o nome OlaMundo.java. Primeiro compile todos os seus arquivos e mova-os para um diretório de classes compiladas, como no [exemplo](file:///home/rlopes/Documentos/9_semestre_2020-2/AICodes_2020-2/teste/markdown-pdf.html#exemplo-2) 1 ou exemplo 2 (para compilar todos os arquivos .java).

### **exemplo 1**

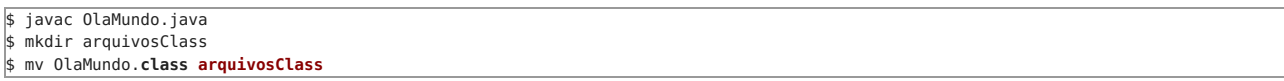

## **exemplo 2**

\$ javac \*.java \$ mkdir arquivosClass \$ mv \*.**class arquivosClass**

Agora que temos todos os arquivos já compilados, vamos criar nosso executável!

· Passo 1:

Crie um arquivo de manifesto no mesmo diretório onde está seus arquivos .class (nesse caso, o diretório é o arquivosClass).

Abra o terminal no diretório arquivosClass e digite:

\$ touch Manifest.txt

Agora abra esse arquivo usando um editor de texto (nesse exemplo usaremos o gedit).

\$ gedit Manifest.txt

Insira o seguinte texto dentro do arquivo e salve. OlaMundo é a classe principal.

Main-**Class**: **OlaMundo**

**NOTA: o arquivo Manifest.txt deve terminar com uma linha em branco. Caso contrário, ocorrerá um erro.**

Passo 2:

Ainda dentro do diretório arquivosClass digite o seguinte comando no terminal:

\$ jar cfm app.jar Manifest.txt \*.class

Um arquivo app.jar será criado nesse diretório.

Passo 3:

Para executar seu programa digite no terminal o seguinte comando:

\$ java -jar app.jar